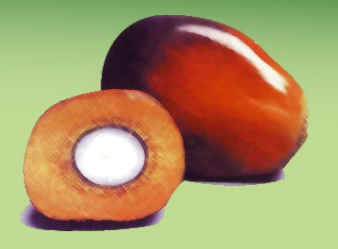

NEWSLETTER Agrisoft Systems

Sixth Edition, Apr. - Jun. 2013

#### **Message from the Management**

# **OMP-AMIS version 8.7.02 released**

Dear Customers,

Over the past couple of months the Agrisoft Systems development team has been working on implementing a number of improvements affecting both the OMP-DBMS main application and the Add-In programs. This work has culminated in the release of the new OMP-AMIS version 8.7.02 in late June 2013. As usual, the OMP customers with active maintenance and upgrade agreements have been able to receive these upgrades and enjoy the improvements to the software free of charge. One of the main changes in version 8.7.02 is that it is now possible to choose whether FFB yields displayed on the OMP forms and reports should be calculated using the total block area or the mature area only. Furthermore, it is now possible to filter maps in OMP-GIS using criteria based on the division or on the year of planting. The new release also takes into account the newest changes in the MS Office environment and adds full support for the Microsoft Access versions 2010 and 2013 to OMP-AMIS. These major changes are complemented by a large number of smaller improvements and bug fixes. A more complete look at the differences between OMP-AMIS version 8.7.02 and the previous versions will be given in the later parts of this newsletter.

Away from the development front, the second quarter of 2013 included an important milestone for OMP with the confirmation of a first OMP installation in Africa. OMP will be used to store data and help with the implementation of best management practices in the context of a BMP project involving the International Plant Nutrition Institute (IPNI), the Solidaridad Network as well as several oil palm plantation partners in Ghana. A main strength of the OMP-AMIS concept is the fact That the application can be easily customized to fit a variety of different plantation settings. This flexibility has made it possible for OMP to be used successfully in a wide variety of different p l a n t a t i o n e n v i r o n m e n t s

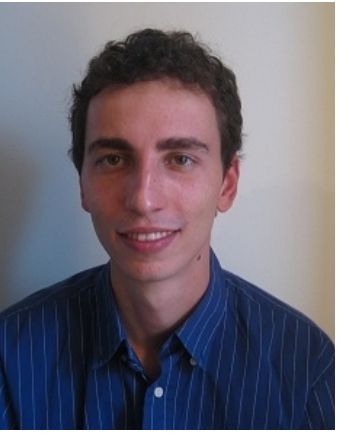

throughout South East Asia, Latin America and the Pacific Rim. The Agrisoft Systems team is looking forward to adding Africa to this list and to working closely with its regional partners to evaluate the performance of the OMP-AMIS software suite in the new African setting.

The chapter "From the developers desk" at the end of this newsletter includes a look at the various development projects that are planned for the coming months, which include an overhaul of the OMP Nursery application and a redesign of the pest & disease reporting features in OMP. In addition, we continue our series "Who's behind OMP" with a profile of programmer Chandra Widyawati, who has most recently been in charge of the long-running development project on the Tissue Culture Database Management System (TC-DBMS).

Yours faithfully,

Max Kerstan (Komisaris)

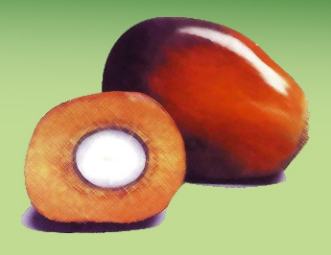

NEWSLETTER Agrisoft Systems

Apr. - Jun. 2013

### **Who's behind OMP**

# **Programmer Staff: Chandra Widyawati**

This edition of the series "Who's Behind OMP" will profile one of the female programmers at Agrisoft Systems, Chandra Widyawati. Chandra was born in Yogyakarta on the  $23<sup>rd</sup>$  of September 1985. In her formative years, Chandra was actually not particularly interested in computers. Nevertheless, her parents suggested for her to study Information Technology because they were of the opinion that IT would give Chandra good job prospects in the future. In the end, after having graduated from SMK 4 Yogyakarta in 2003, Chandra decided to study the subject of Informatics Engineering at AMIKOM Yogyakarta, a college specialized on software engineering and computer science. Looking back, Chandra is grateful for her parents' suggestion, because soon after starting her Informatics Engineering studies Chandra started to fall in love with the programming world and found that the challenges of computer programming fit her skill set perfectly. After 2 years of studying at AMIKOM, Chandra was pretty confident in her programming skills and was itching to apply them in the real working world rather than only in the classroom. Therefore in 2005 Chandra started working part time at Serotama, a software development company based in Yogyakarta, while still continuing her university studies.

After graduating from AMIKOM in 2007, Chandra joined the team at Agrisoft Systems Indonesia in 2008. Her theoretical knowledge and practical programming experience were quickly recognized at Agrisoft, and she was soon trusted to play a large part in the development of the OMP Crop Loss Audit Add-In. In the following years, Chandra was also involved in a development project exploring the options of rebuilding OMP on a new platform

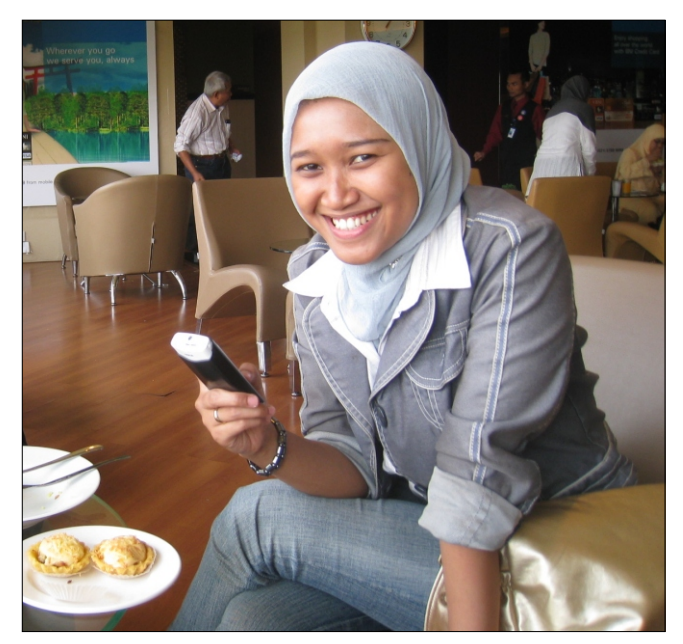

based on the VB.NET framework. Starting in 2011, Chandra has focused on developing the Tissue Culture Database Management System (TC-DBMS), a customized database application for oil palm tissue culture laboratories. Over the past 2 years, Chandra has almost single-handedly managed the development of the TC-DBMS application from the first inception to completion in 2013.

From her experiences over the past 5 years, Chandra has high hopes that OMP will continue to grow and will cement its place in the oil palm world as a program that provides essential information required by oil palm plantation managers and agronomists alike. Besides this, she hopes that Agrisoft will grow into a larger innovative company with many software products covering many different aspects and not confined exclusively to the oil palm world.

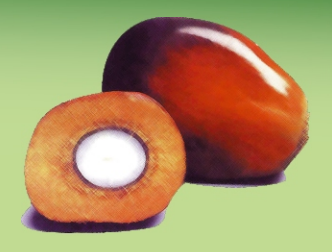

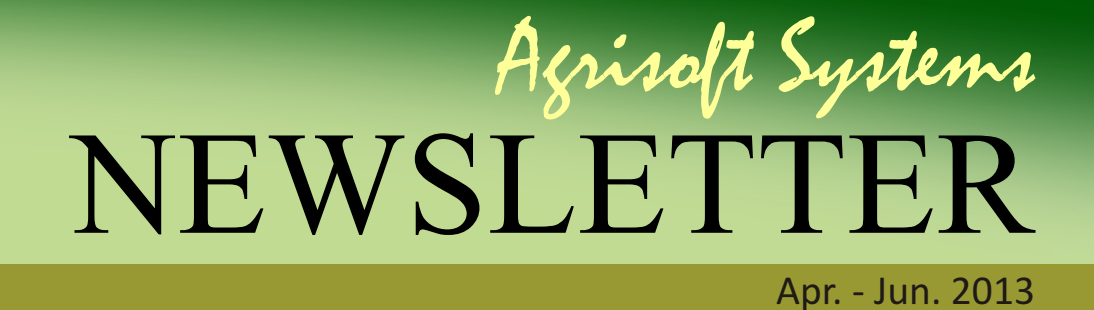

#### **What's New**

## **Overview of changes in new OMP-AMIS version 8.7.02**

By: Max Kerstan

The upgrade of OMP-AMIS to version 8.7.02 was designed to fulfill twin aims in improving system compatibility with the newest versions of Microsoft Access while also adding new features and functionality to the OMP-AMIS programs. The new version is now fully compatible with Microsoft Access 2013 and is free of the error messages that would appear when opening previous versions of OMP with Access 2013. Furthermore, a bug has been fixed that previously caused Access to crash when using certain features of the OMP filter in MS Access 2010 and 2013.

Besides the important stability upgrades mentioned above, the new version also adds a large number of different improvements to OMP. One of the most important changes is that it is now possible to choose whether one would like yield values displayed on OMP forms and reports to be calculated using the overall block area or the mature area only. The setting can be changed in the system maintenance area of OMP-DBMS. The setting in the OMP-DBMS main application now affects all the OMP Add-In programs, improving consistency. The only exception is the OMP-CB Crop Budget Add-In data entry area, where the yield should always be entered based on the overall block size in order to make it easier to calculate the resulting production. The addition of several dedicated reports, as shown e.g. in figure 1, now allow the OMP system settings to be printed out. These reports will make it easier to compare system settings between different estates, and to keep records of the background settings that were chosen.

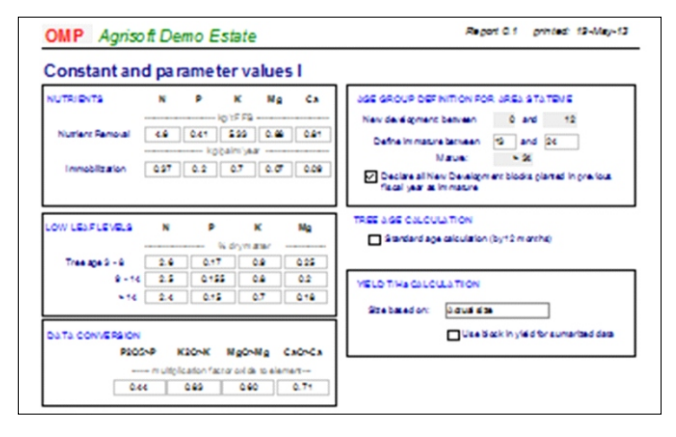

#### **Figure 1: System settings print report.**

Several significant changes have also been made to the OMP-GIS application, with the addition of filtering possibilities and improved print layout control. It is now possible to limit the maps in OMP-GIS to only display blocks belonging to certain divisions or planted in certain years. The filter settings are controlled via a new filter form, which is shown in figure 2 and can be accessed from the OMP-GIS application menu. The print layout features used for creating advanced print configurations involving multiple OMP-GIS maps have been enhanced by the possibility of deleting individual maps from the print layout list. Previously, it was only possible to delete all maps at once.

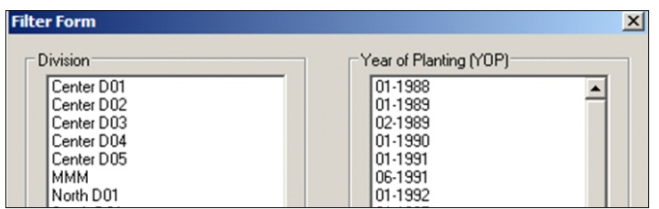

**Figure 2 : Filtering in OMP-GIS.**

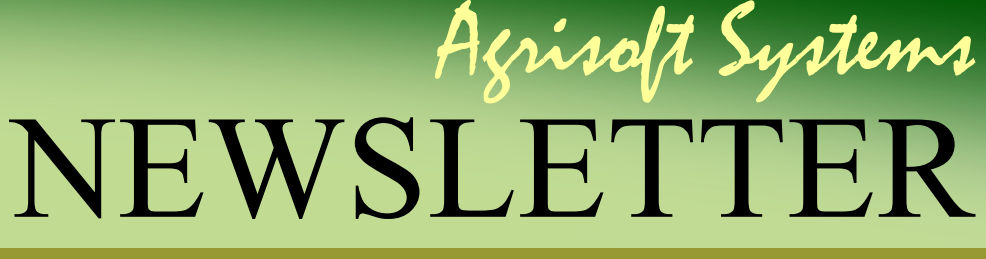

Apr. - Jun. 2013

#### **What's New**

Within the OMP-CB Crop Budget application, an additional field in the global filter now makes it possible to restrict to only mature or only immature blocks. Furthermore, an additional option was included which affects the way in which the calculated yield average displayed on the budget entry screen is calculated. Whereas previously it was only possible to restrict the average yield calculation to the same soil class, palm age or planting material, it is now also possible to choose whether the calculation should include all compatible records or whether it should be restricted to records in the chosen budget reference year.

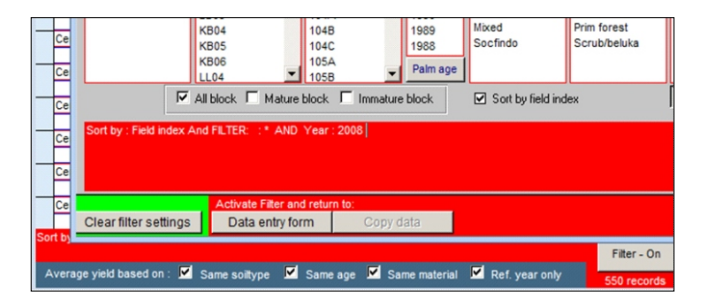

**Figure 3 : Additional filtering in OMP Crop Budget**

An important aspect of the OMP Smallholder Information System Add-In (OMP-SIS) is that it allows for several planting phases with different planting dates to be defined within a single block. This additional information is crucial in order to get an accurate picture of the age profile of an oil palm planting involving smallholders. OMP-SIS includes a pair of dedicated reports showing the age profile and the areas due for replanting which include the details of the individual planting phases within the blocks. These reports (whose associated form is shown in figure 4) were significantly improved in version 8.7.02 with the addition of several new fields to the reports and the correction of a couple of bugs relating to the area calculations.

In the OMP Pesticide Management Add-In (OMP-PM), version 8.7.02 includes a number of changes

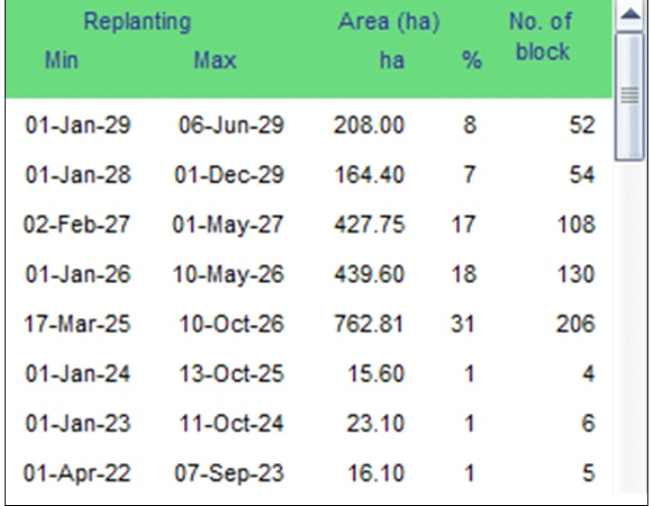

#### **Figure 4 : Excerpt of age profile form in OMP-SIS.**

to the charts area. For one, an additional pesticide use chart was added, which shows the annual pesticide usage in liters for each product used. Further improvements were made to the existing charts and the navigation in the chart area, while some calculation bugs were fixed. Whereas the previous version of OMP-PM included only charts on pesticide use by product, a complementary set of charts has now been added which show the pesticide use grouped by active ingredient rather than by product. Finally, a new report was added which allows for a list to be printed out showing the active ingredients defined in the database including their crucial characteristics.

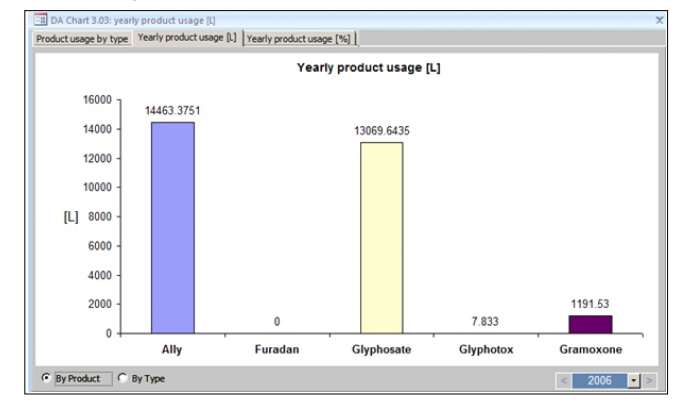

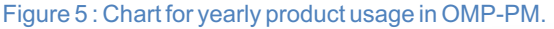

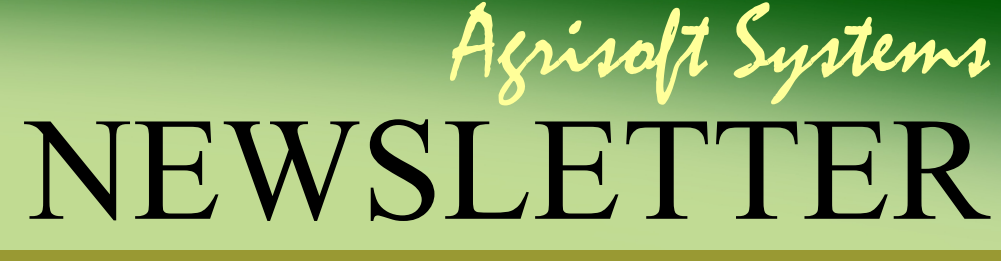

Apr. - Jun. 2013

#### **What's New**

The largest changes within the OMP-DBMS main application were made to the rainfall chart area. Firstly, a number of small bugs were corrected which caused water deficits and historical rainfall averages to be displayed incorrectly in some cases. Secondly, a new calculation method was implemented for chart ranges of all rainfall graphs, which adjusts the axis range as required and is significantly faster than the previous method. At the same time, the navigation around the rainfall chart area was improved. A different important improvement was implemented in the routine allowing for import of basic block data from an MS Excel spreadsheet. The warning message on the import screen (see figure 7) now includes many additional details and allows the user to easily see the number of records which were accepted and rejected during import. This change makes it much easier to avoid data errors during import, whereas it was previously very easy to miss blocks that were not imported e.g. because of a wrong date format or some other reason.

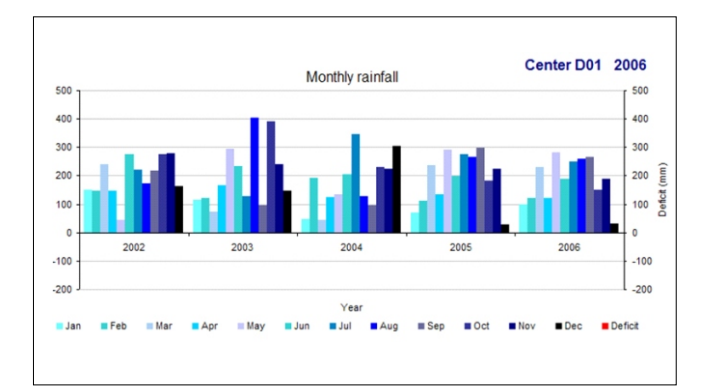

**Figure 6 : Monthly rainfall chart.**

6 records were transfered from excel file 3 records will be imported to OMP 3 records will not be imported 3 record with same block

**Figure 7: Informational message in OMP data import.**

The overview presented above includes only the most important changes in OMP-AMIS version 8.7.02, which further includes a number of bug fixes and other improvements to various forms and reports. OMP customers with an active maintenance and upgrade agreement (MUA) will as usual receive the version upgrade and free of charge, and a full list of changes will be included with the setup files. Prospective customers or customers without an active MUA who are interested in obtaining further information about or upgrading to the new version are invited to contact Agrisoft Systems at **marketing@agrisoftsystems.com**.

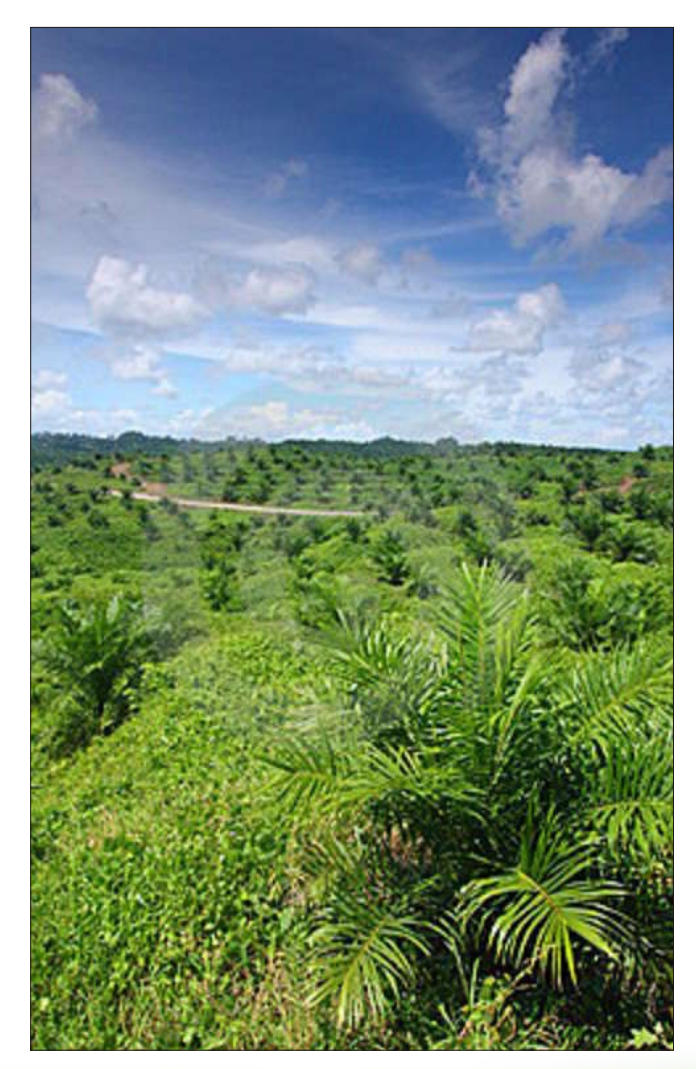

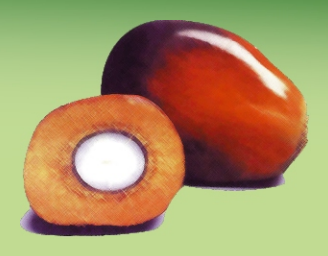

NEWSLETTER Agrisoft Systems

Apr. - Jun. 2013

# **From the developers desk**

A selection of the on-going developments and plans which are part of our constant efforts to continue to improve Agrisoft products.

## **OMP Nursery Overhaul**

- Improve and simplify data entry and data editing progress
- Include pest & disease recording in OMP **Nursery**
- Reconcile and improve recording of fertilizing on progeny and batch level
- Add option to export data to Excel
- Add graphs of vegetative growth
- Improve program & data recalculation speed

### **Improved handling of pest & disease outbreaks in OMP**

- Make it possible to record multiple surveys for single outbreak / event
- Add monthly OMP-GIS maps showing spread & severity of outbreak
- Reports of past outbreaks and corrective measures undertaken
- Record pest control measures and integrated pest management
- Analyze and contrast effectiveness of control measures used in the past
- Estimate FFB losses due to past P&D events
- Link to OMP-PM for pesticide application

# **Long-term Development Plans**

- Portable version of OMP and OMP-GIS independent of Microsoft Access and MapInfo
- Fertilizer chooser Add-In for OMP
- Improve program speed by reducing the number of times data is requeried
- Overhaul of OMP-SIS smallholder version and reconcile daily harvesting data entry with OMP-HRR

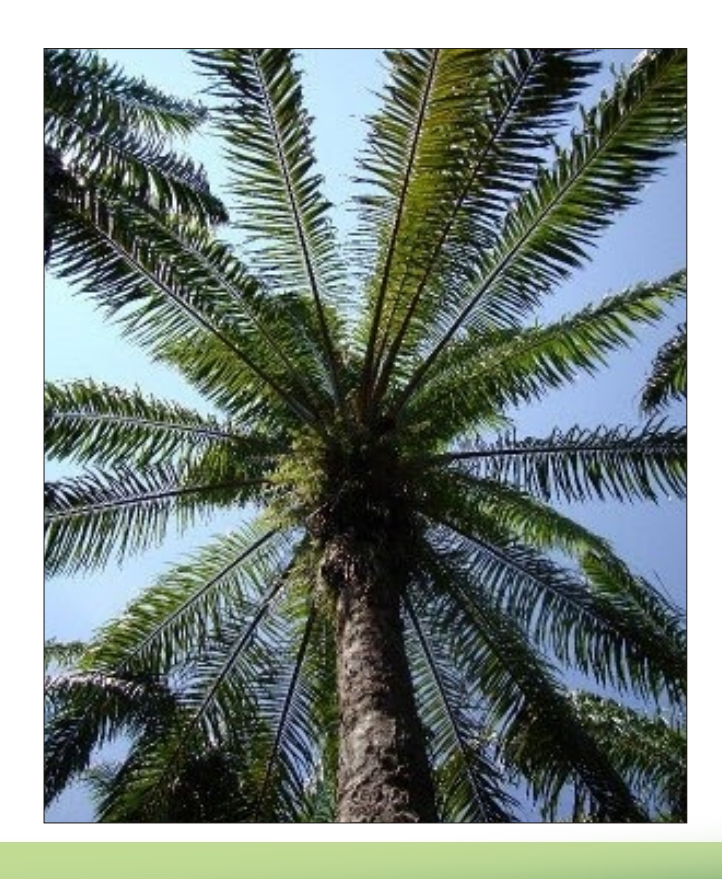